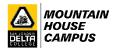

## **How to look up Priority Registration**

- 1. Log in to your MyDelta account <a href="https://cs-prod-pub.deltacollege.edu/psp/ps/?cmd=login">https://cs-prod-pub.deltacollege.edu/psp/ps/?cmd=login</a>
- 2. Click on "Manage Classes"

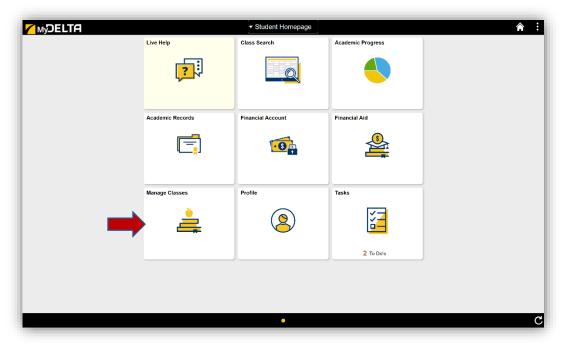

3. Click on "Enrollment Appointments" from the left side of the screen

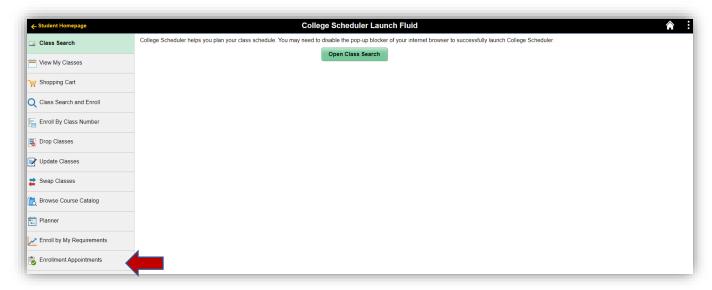

4. The date/time that comes up is the soonest you can enroll into classes for the semester, UNLESS you have holds (ie. CES hold). Please clear your holds.